# *SmartMaster Bestellung*

# *Inhaltsverzeichnis*

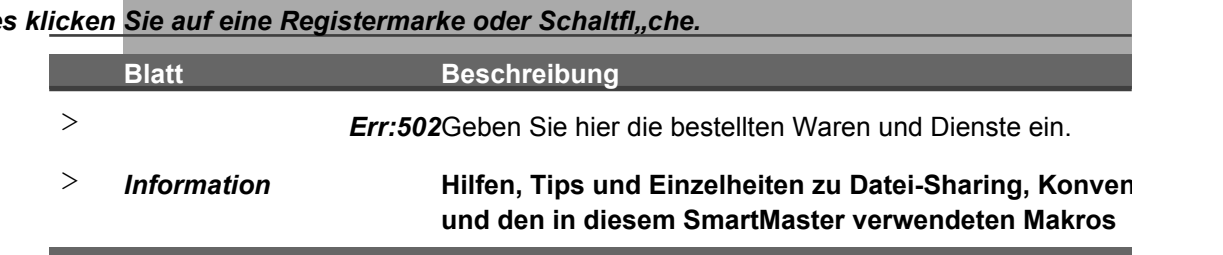

*Zur Anwendung eines SmartMaster-Blattes klicken Sie auf eine Registermarke oder Schaltfl"che.* er-Blattes

**Itionen** 

 $\mathcal{L}^{\mathcal{L}}$ 

 $\overline{\phantom{0}}$ 

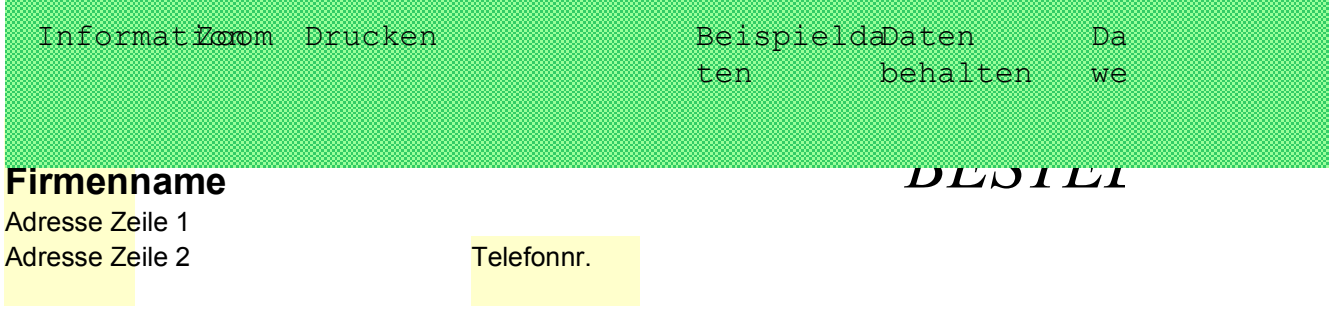

"Versandart

Die folgende Nummer muá auf allen Rechnungen, Frachtbriefen und Bescheinigungen zu dieser Bestellung angegeben werden: *Bestellung: Nummer*

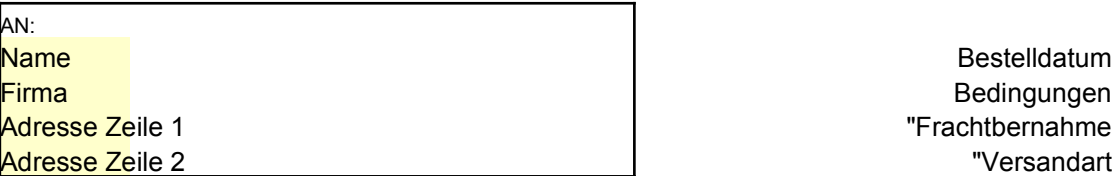

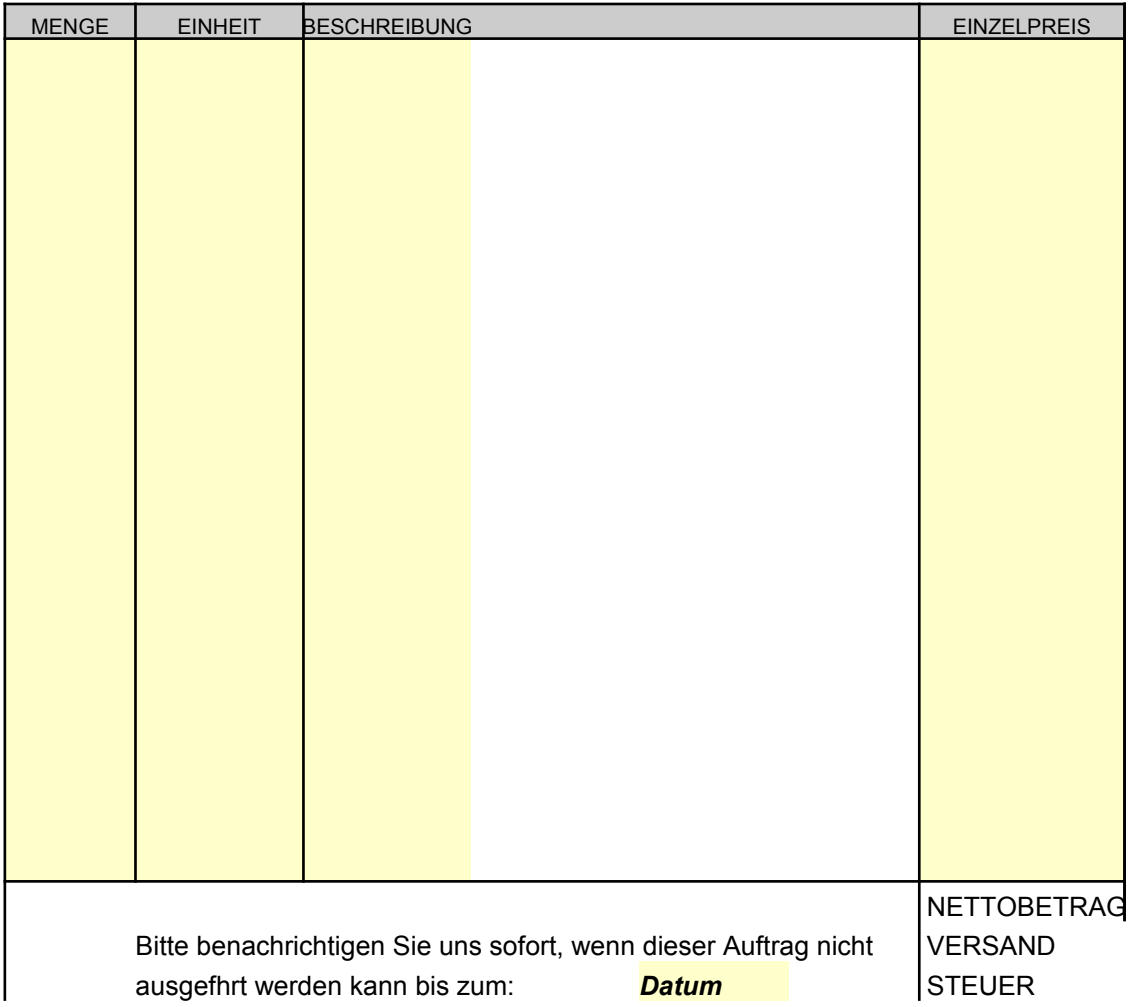

Name Name Name Name Name Name Name Name Firma **Firma** Firma Firma **Firma** Firma **Firma** 

# *Versand an: Senden Sie Schriftverkehr an:* **Adresse Zeile 1** Adresse Zeile 1 Adresse Zeile 2 Adresse Zeile 2 **Telefon**

GENEHMIGT VON DATUM DATUM

ten wechseln

*BESTELLUNG*

BETRAG

Tips

#NAME? #NAME? #NAME? #NAME? #NAME? #NAME? #NAME? #NAME? #NAME? #NAME? #NAME? #NAME? #NAME? #NAME? #NAME? #NAME? #NAME? #NAME?

Vorheriger Zoom

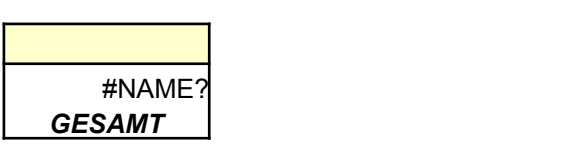

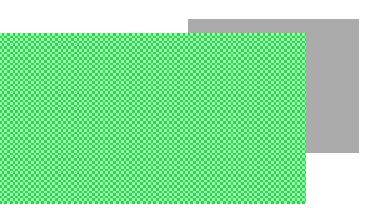

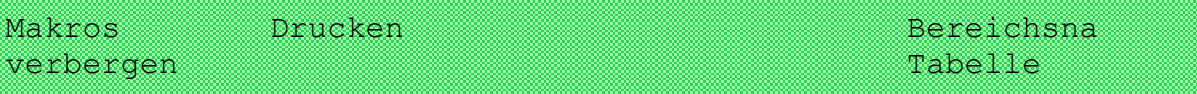

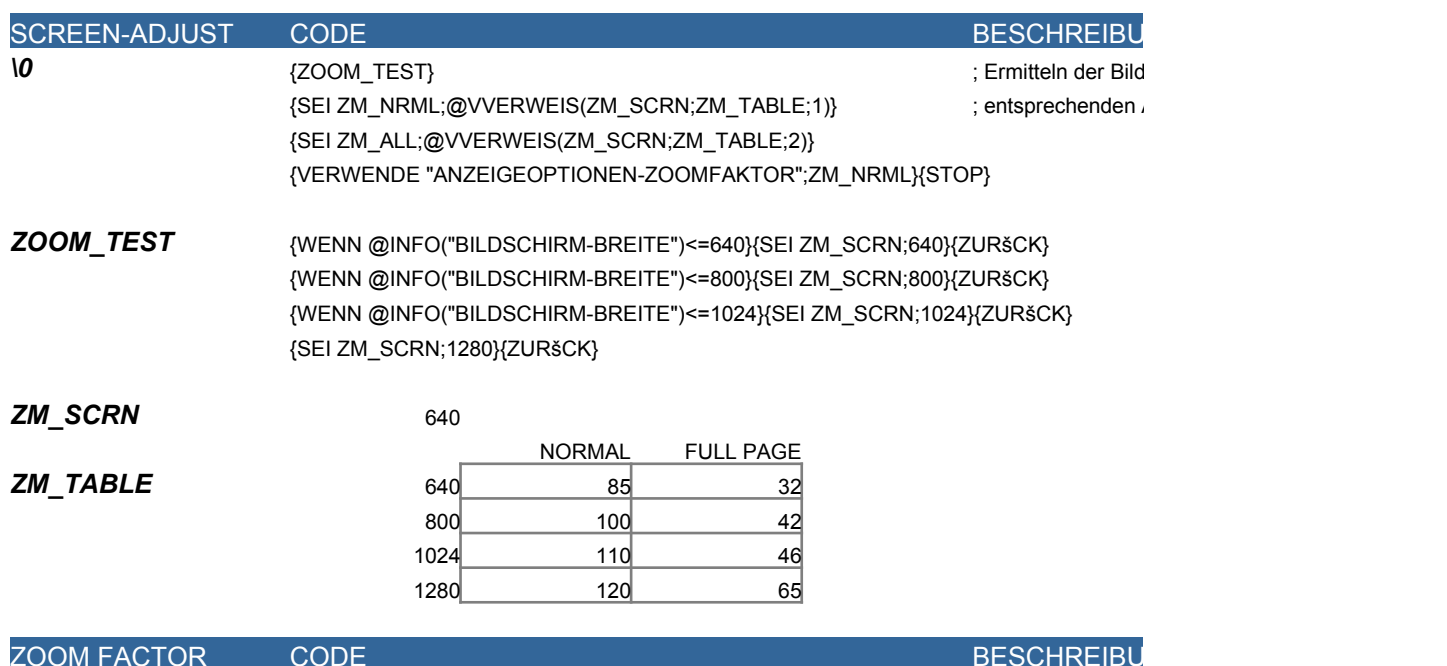

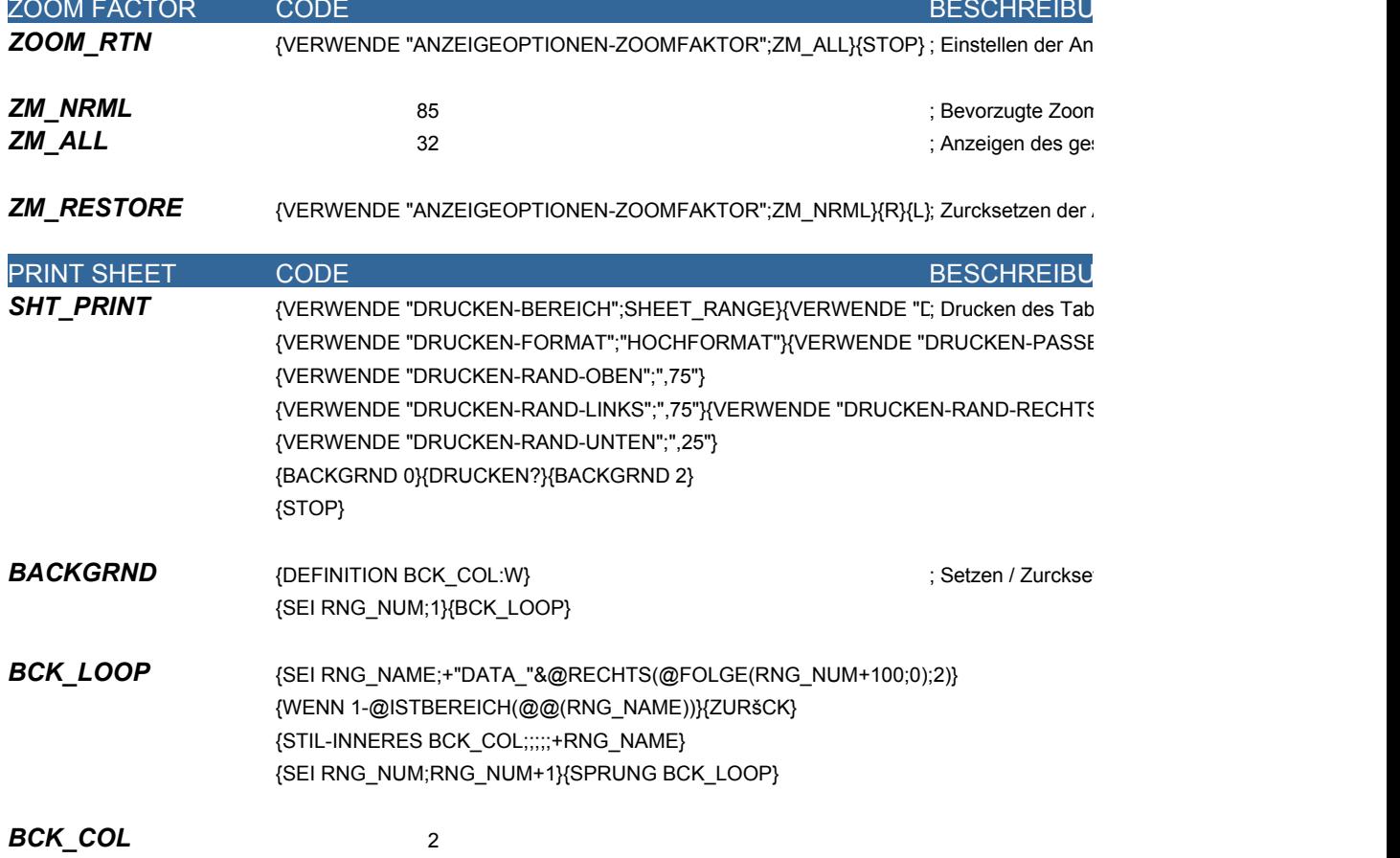

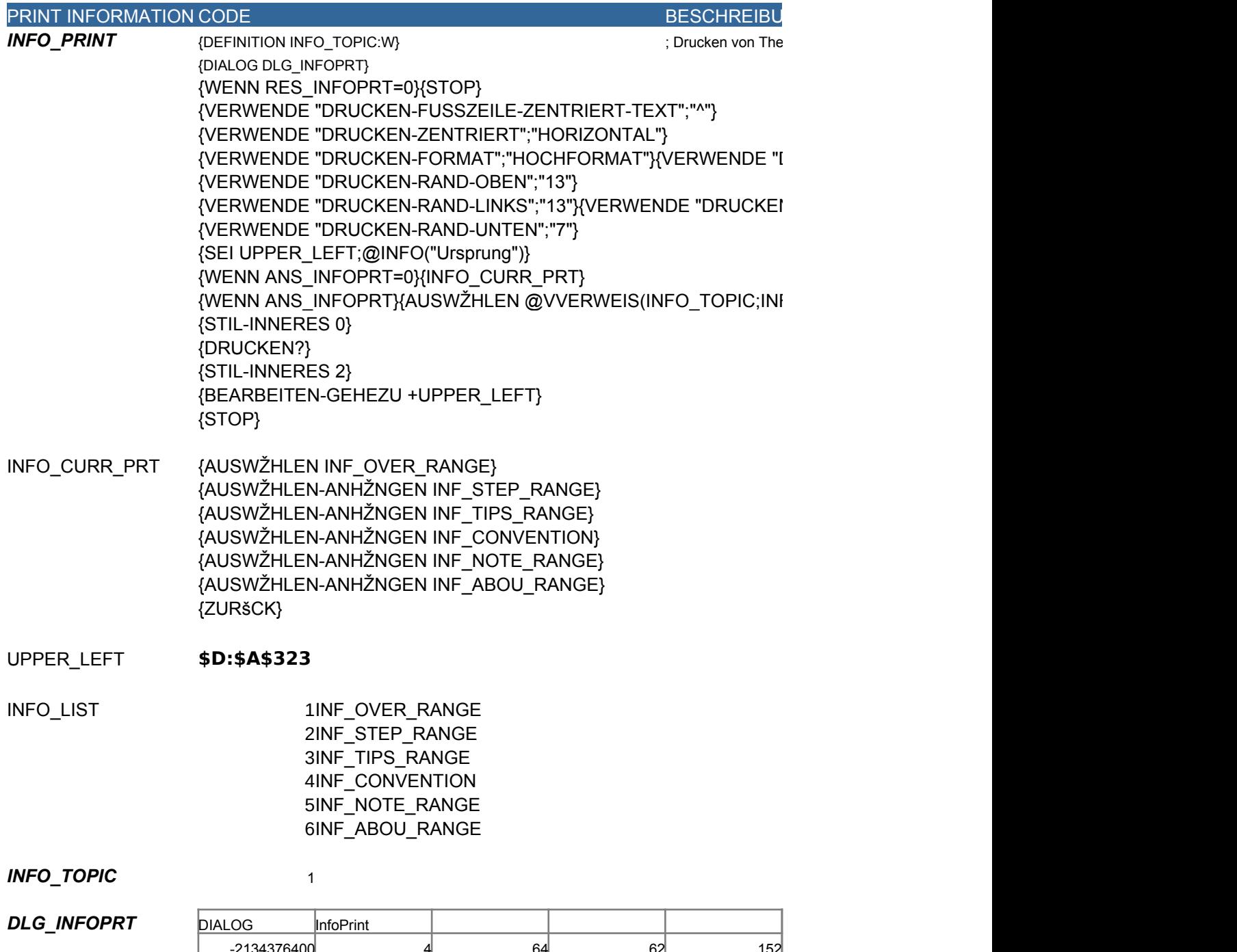

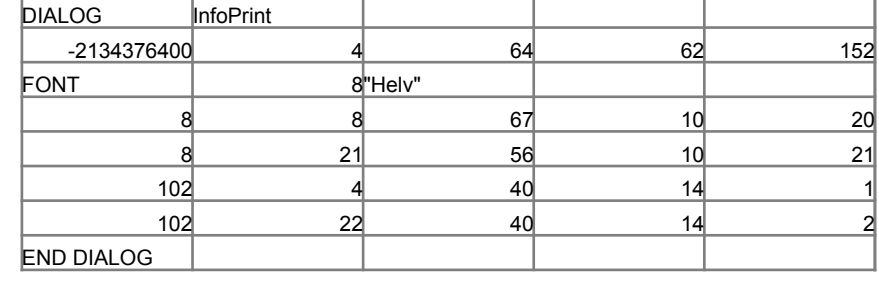

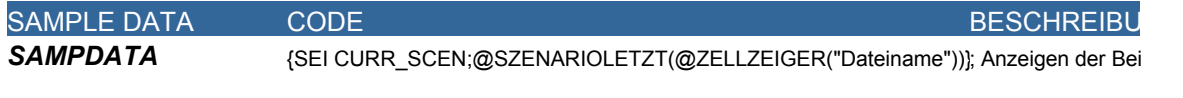

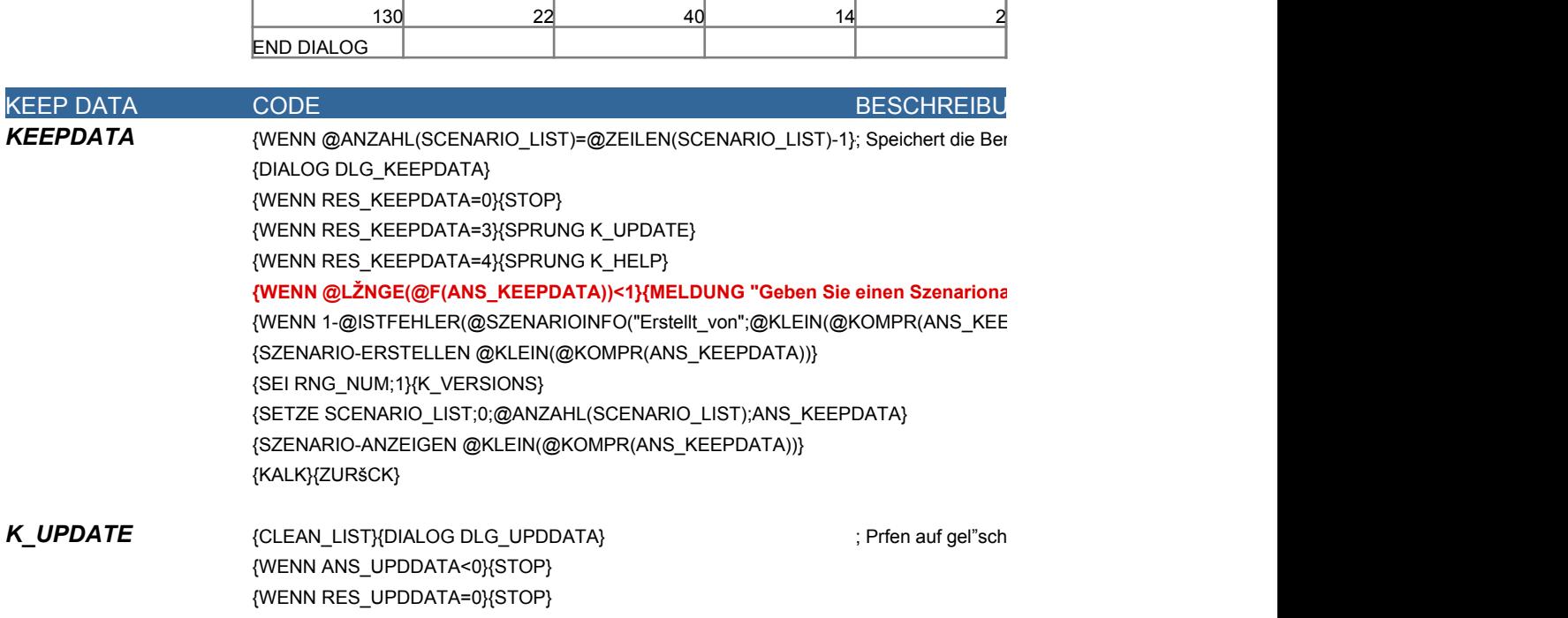

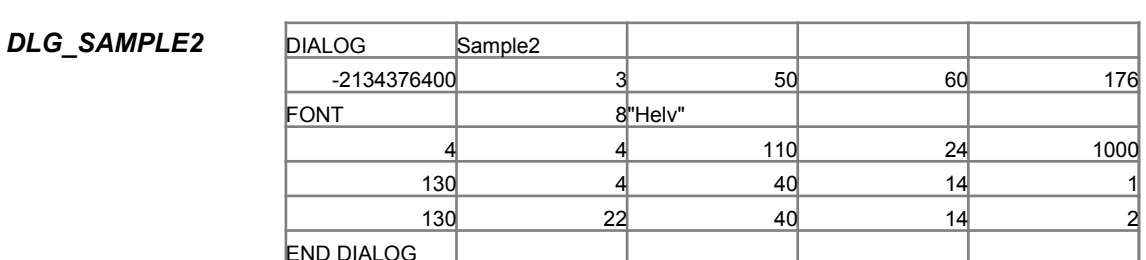

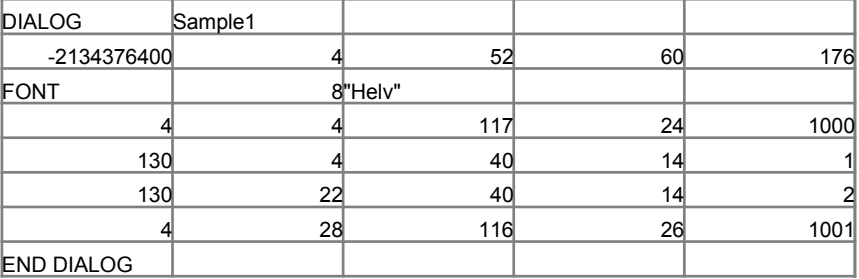

**DLG\_SAMPLE1** 

*PREV\_SCEN* Unbenannt **CURR\_SCEN** Beispiel

**SAMP\_RESTORE** {DIALOG DLG\_SAMPLE2} **Example 1** in the vielar proportion of the vielar proportion of the vielar proportion of the vielar proportion of the vielar proportion of the vielar proportion of the vielar proportion {WENN RES\_SAMPLE2=0}{STOP} {SZENARIO-ANZEIGEN PREV\_SCEN}{KALK}{STOP}

**{WENN @ISTFEHLER(CURR\_SCEN)}{SEI CURR\_SCEN;"Unbenannt"} {WENN @GLEICH(CURR\_SCEN;"Beispiel")}{SPRUNG SAMP\_RESTORE} {DIALOG DLG\_SAMPLE1} {WENN RES\_SAMPLE1=0}{STOP} {SEI PREV\_SCEN;CURR\_SCEN} {UPDATE} {SZENARIO-ANZEIGEN "Beispiel"}{KALK}{STOP}**

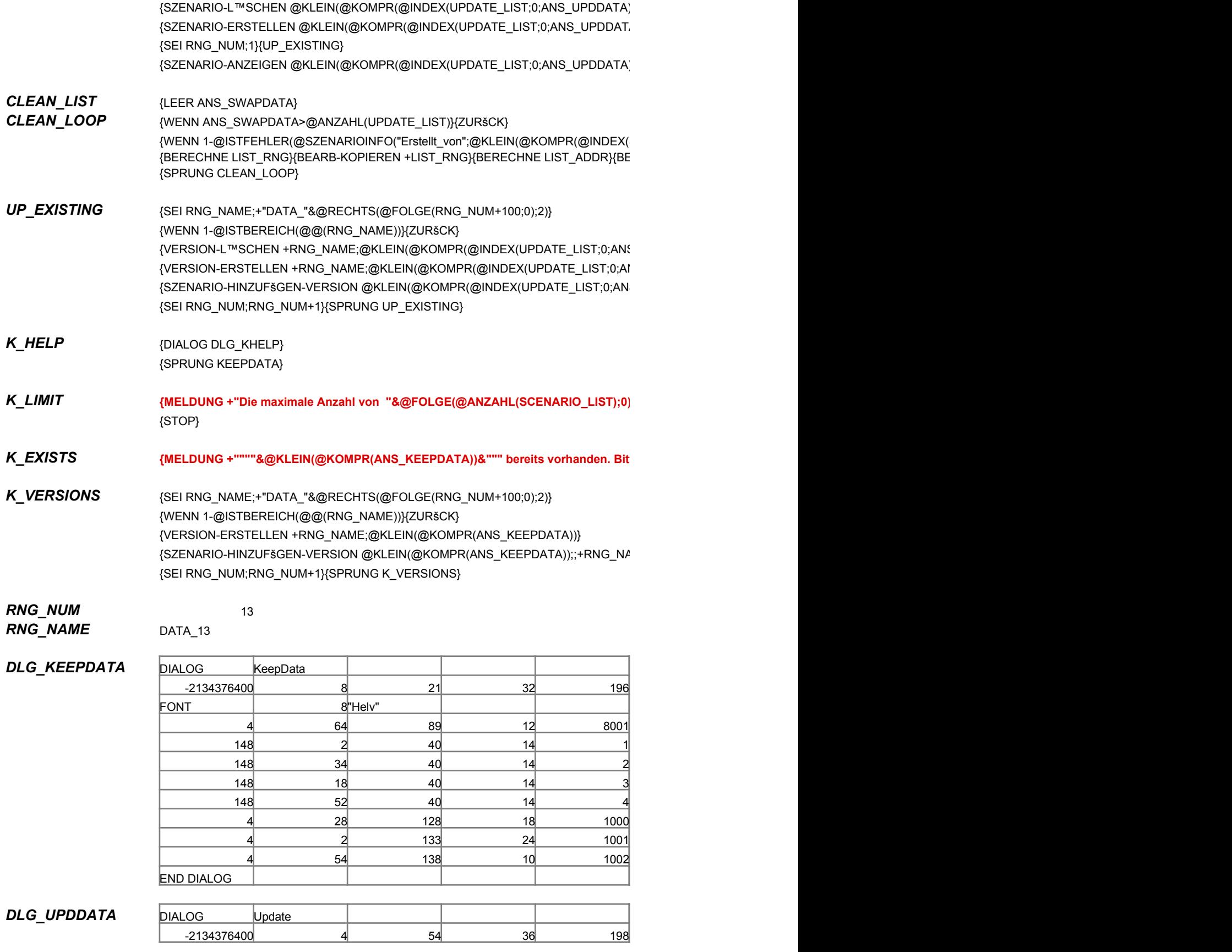

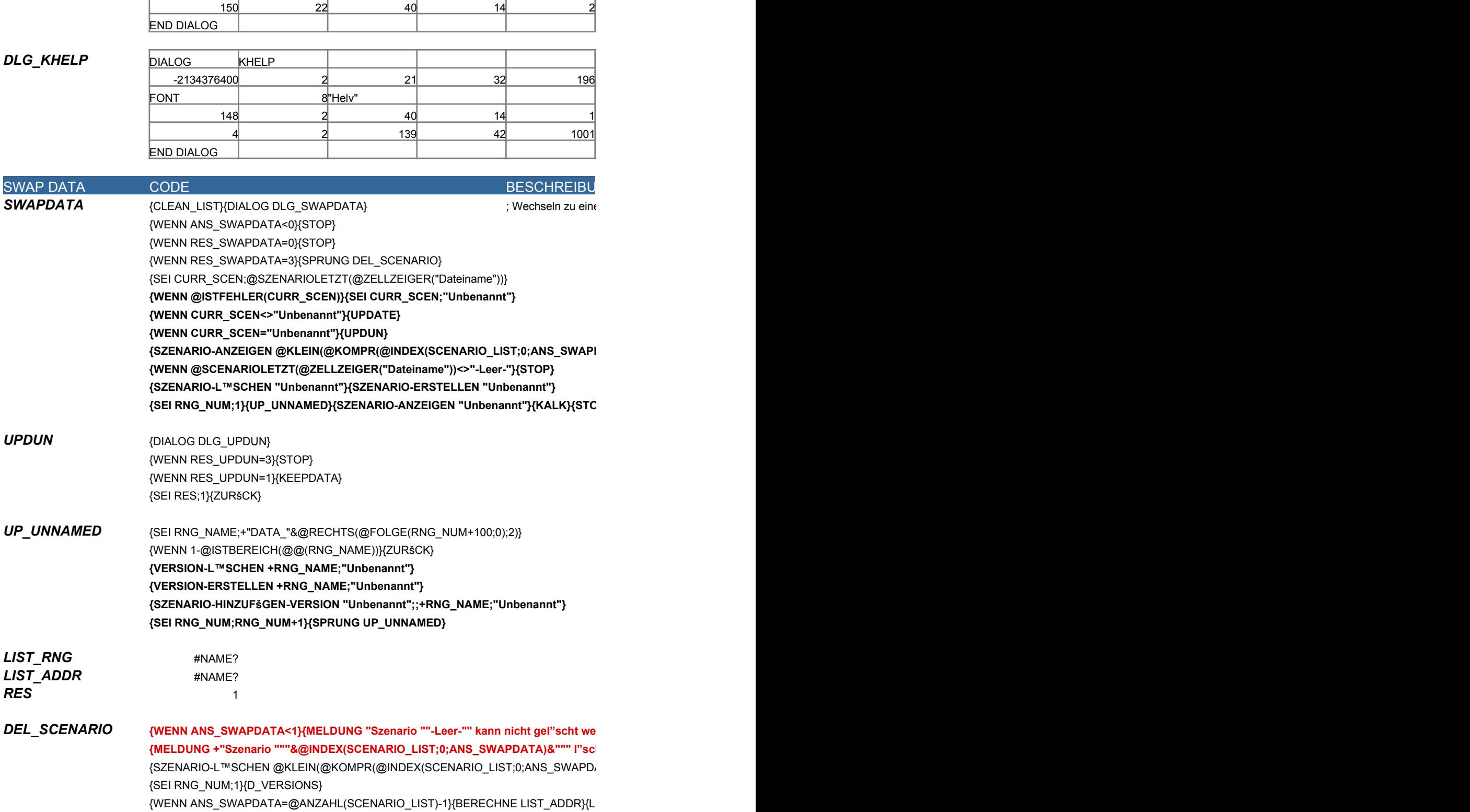

FONT I 8 BHelv"

4 36 104 48 9001 4 4 113 24 1000 150 6 40 14 1

*UPDATE* {SEI RNG\_NUM;1}{LEER NO\_UPDATE}{UPDATE\_TEST} {WENN NO\_UPDATE}{ZURšCK} **{WENN @GLEICH(CURR\_SCEN;"Beispiel")}{ZURšCK} {WENN @GLEICH(CURR\_SCEN;"Unbenannt")}{UPDATE\_POST}{ZURšCK} {BERECHNE FRM\_UPDSC}{DIALOG DLG\_UPDSC}**

SCENARIO\_LIST *UPDATE\_LIST*

Leere Zelle. Zur Erh"hung der Grenze 1) platzieren Sie den Zellzeiger

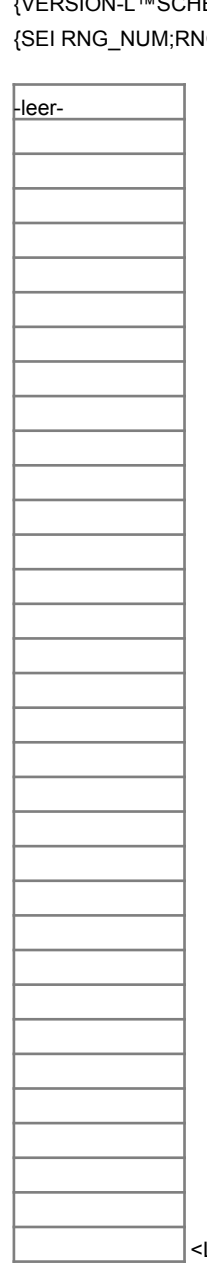

32

*D\_VERSIONS* {SEI RNG\_NAME;+"DATA\_"&@RECHTS(@FOLGE(RNG\_NUM+100;0);2)} {WENN 1-@ISTBEREICH(@@(RNG\_NAME))}{ZURšCK} {VERSION-L™SCHEN +RNG\_NAME;@KLEIN(@KOMPR(@INDEX(SCENARIO\_LIST;0;ANS\_SWAPDATA)))} IG\_NUM+1}{SPRUNG D\_VERSIONS}

{BERECHNE LIST\_RNG}{BEARB-KOPIEREN +LIST\_RNG} {BERECHNE LIST\_ADDR}{BEARB-EINFšGEN +LIST\_ADDR} {STOP}

{WENN RES\_UPDSC=3}{STOP} {WENN RES\_UPDSC=1}{UPDATE\_POST} {ZURšCK}

- *UPDATE\_TEST* {SEI RNG\_NAME;+"DATA\_"&@RECHTS(@FOLGE(RNG\_NUM+100;0);2)} {WENN 1-@ISTBEREICH(@@(RNG\_NAME))}{SEI NO\_UPDATE;1}{ZURšCK} {WENN @ISTFEHLER(@VERSIONAKTUELL(@@(RNG\_NAME)))}{ZURšCK} {SEI RNG\_NUM;RNG\_NUM+1}{SPRUNG UPDATE\_TEST}
- *UPDATE\_POST* {VERSION-AKTUALISIEREN +RNG\_NAME;CURR\_SCEN} *UPDATE\_LOOP* {SEI RNG\_NUM;RNG\_NUM+1} {SEI RNG\_NAME;+"DATA\_"&@RECHTS(@FOLGE(RNG\_NUM+100;0);2)} {WENN 1-@ISTBEREICH(@@(RNG\_NAME))}{ZURšCK} {WENN @ISTFEHLER(@VERSIONAKTUELL(@@(RNG\_NAME)))}{SPRUNG UPDATE\_F {SPRUNG UPDATE\_LOOP}

*NO\_UPDATE*

1

#### **DLG\_SWAPDATA**

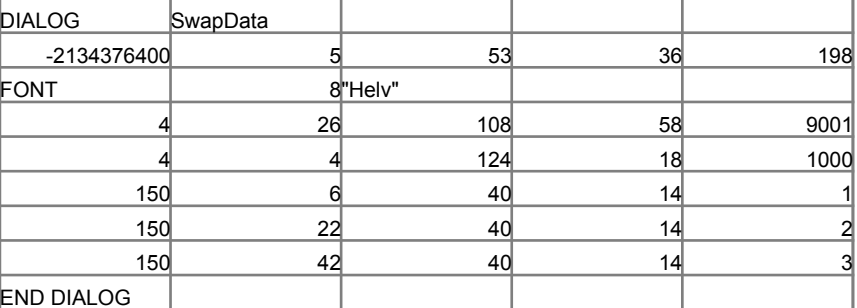

#### **DLG\_UPDSC**

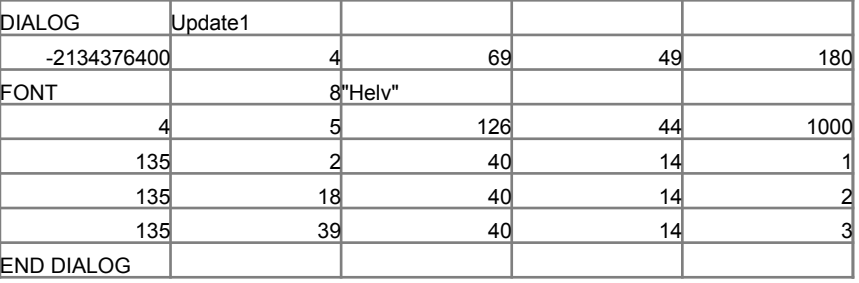

#### **DLG\_UPDUN**

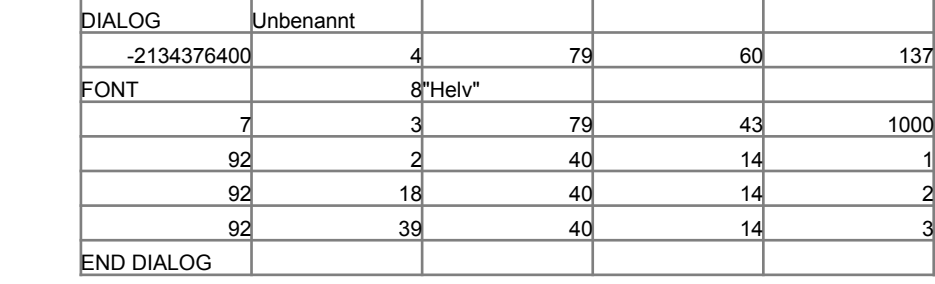

SHOW MACROS CODE CONTROL CONTROL CONTROL CONTROL CONTROL CONTROL CONTROL CONTROL CONTROL CONTROL CONTROL CONTROL CONTROL CONTROL CONTROL CONTROL CONTROL CONTROL CONTROL CONTROL CONTROL CONTROL CONTROL CONTROL CONTROL CONTR

**MACRO\_SHOW** {ZEIGE-BLŽTTER MAKROS:A1} **/** / **MACRO\_SHOW** ; Zeigen/Verbergen {BEARBEITEN-GEHEZU MAKROS:A1}{STOP}

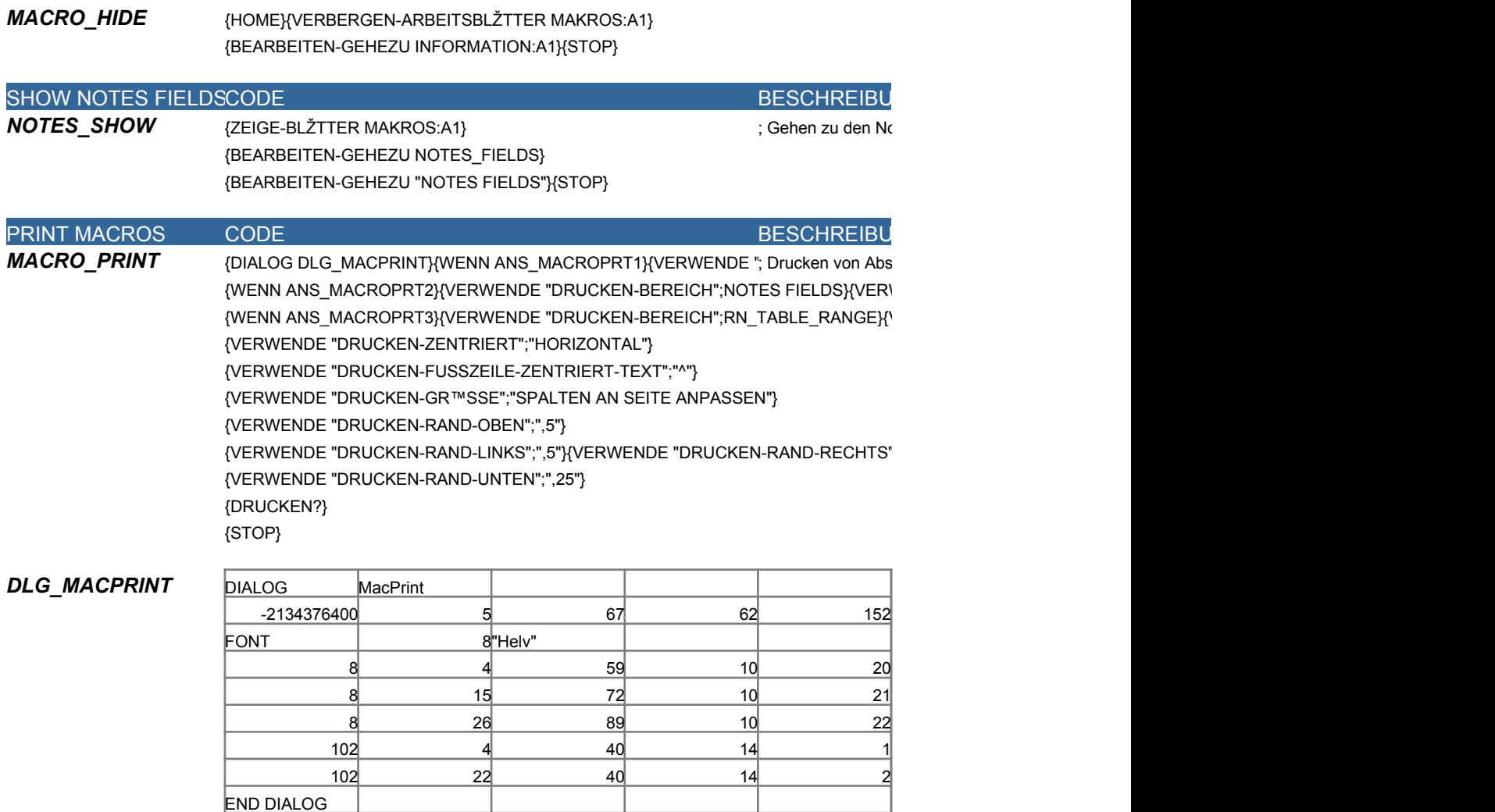

*END OF MACROS*

NOTES FIELDS Information Drucken

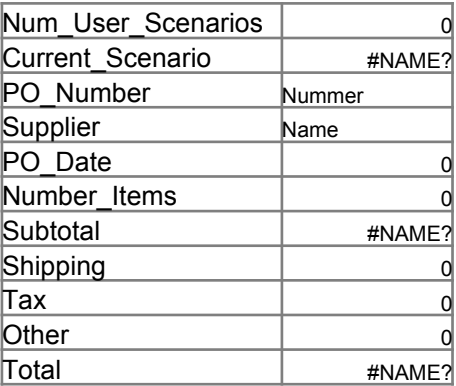

# Information Drucken

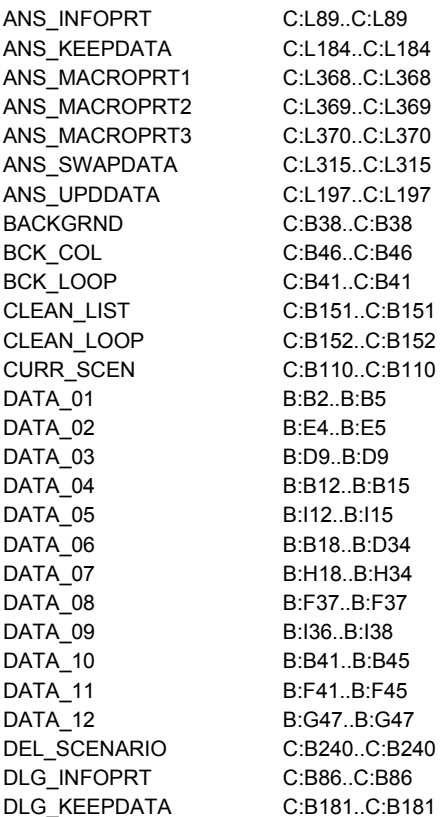

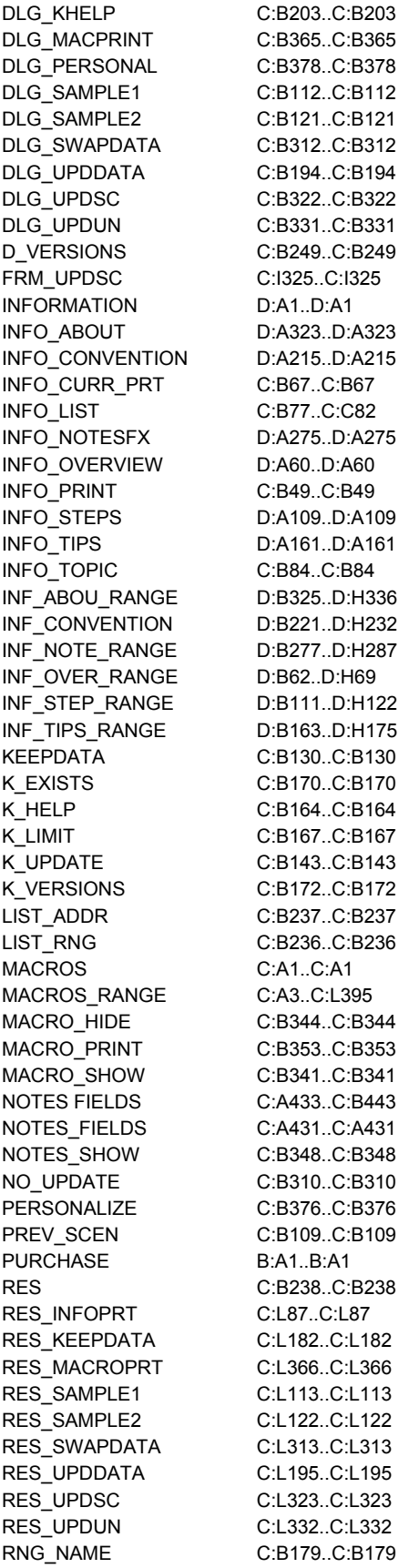

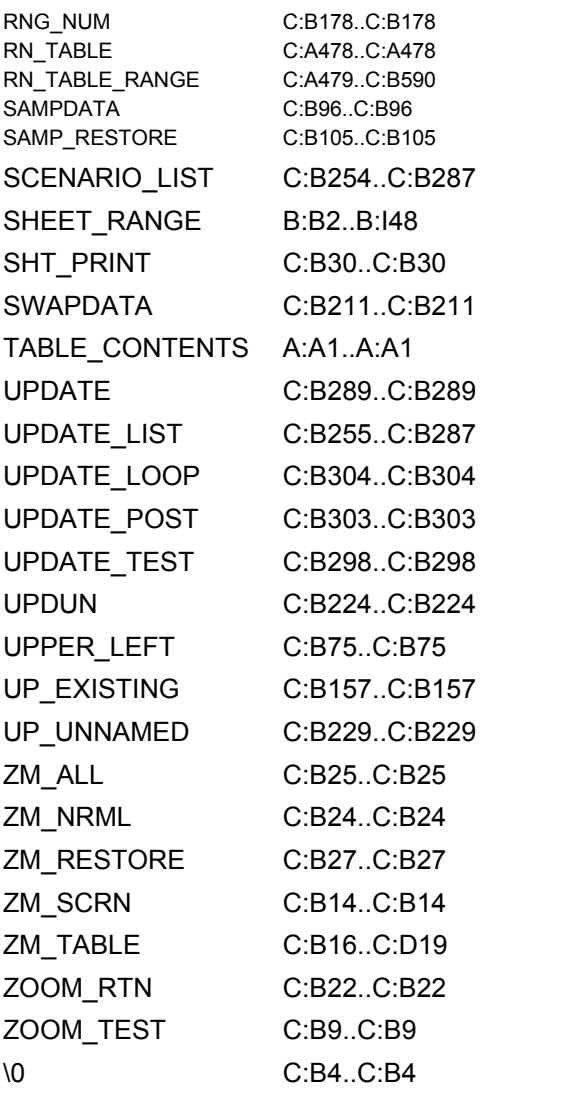

#### $men-$ Notes-Felder

#### $NG$

lschirmaufl"sung und setzen der

Anzeigeoptionen

#### $NG$

zeige des gesamten Blattes

n-Einstellung samten Blattes

Anzeige auf Normal

#### $NG$

ellenkalkulation-Blattes  $END-AUF-SEITE";"JA"$ }

 $S$ ":",75"}

tzen des hellgelben Hintergrundes

 $NG$ 

men aus dem Blatt Information

## $D$ RUCKEN-GR™SSE";"ALLES AN SEITE ANPASSEN"}

#### \\-RAND-RECHTS";"13"}

 $FO_LIST;1)$ 

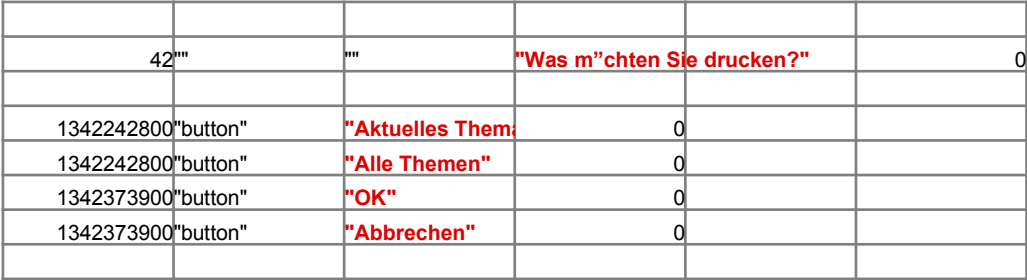

 $NG$ 

ispieldaten, bewahren der vorhandenen Eintr"ge

der vorherigen Daten

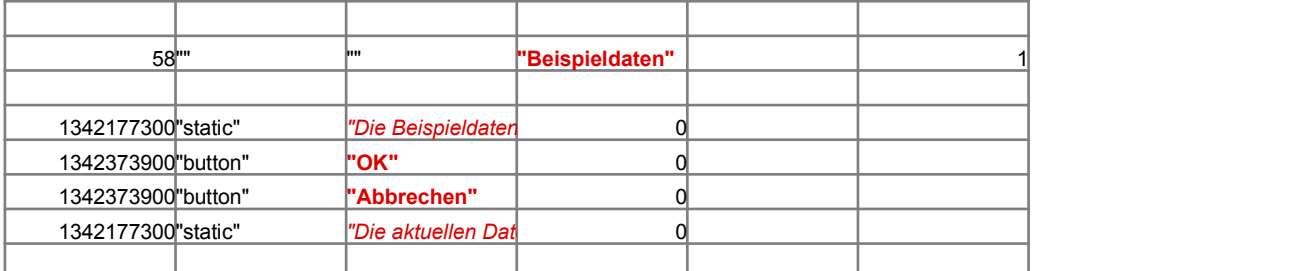

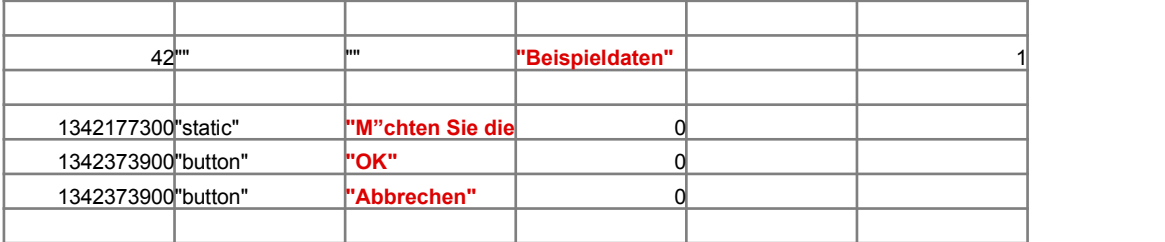

#### $NG$

hutzerdaten in einem Szenario

lmen ein, um ein Szenario zu erstellen."}{SPRUNG KEEPDATA}  ${PDATA}))$ }{SPRUNG K\_EXISTS}

te Szenarios

 $\sum_{i=1}^N$  $\{S(X|X) \leq R(X) \}$ 

)))}{STOP}

SCENARIO\_LIST;0;ANS\_SWAPDATA)))))}{SEI ANS\_SWAPDATA;ANS\_SWAPDATA+1}{SPRUNG CLEAN\_LOOP}  $B$ EINESGEN +LIST\_ADDR}

 $S_U$ PDDATA)))}  $NS_UPPDATA))$ S\_UPDDATA)));;+RNG\_NAME;@KLEIN(@KOMPR(@INDEX(UPDATE\_LIST;0;ANS\_UPDDATA)))}

**{MELDUNG +"Die maximale Anzahl von "&@FOLGE(@ANZAHL(SCENARIO\_LIST);0)&" Szenarios ist in Gebrauch. Sie mssen ein Szenario entfernen bevor Sie ein neues erstellen."}**

te verwenden Sie einen anderen Szenarionamen."}{SPRUNG KEEPDATA}

\ME;@KLEIN(@KOMPR(ANS\_KEEPDATA))}

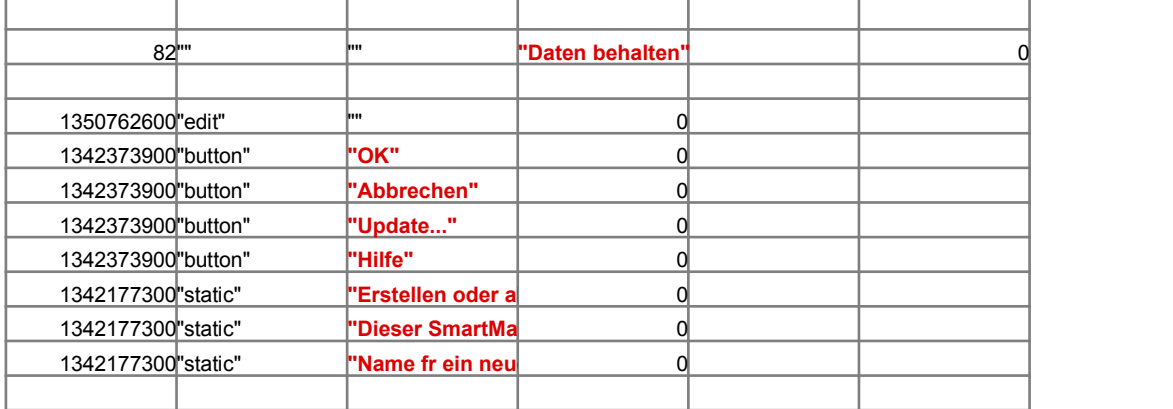

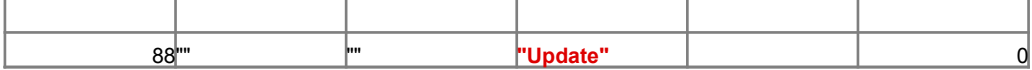

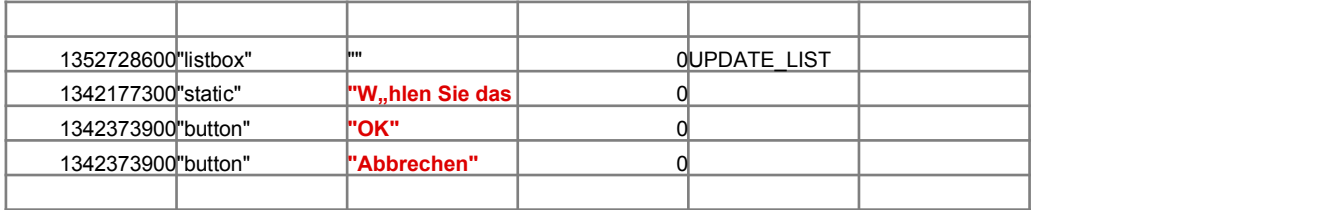

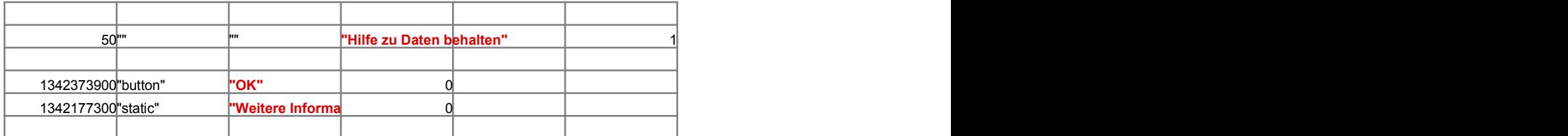

 $NG$ 

em vom Benutzer ausgew"hlten Szenario

 $\overline{\text{DATA}}$ )))}

 $\sum_{i=1}^N\{S_i\}_{i=1}^{N}$ 

rden. Dieses Szenario wird zum L"schen von Daten aus dem SmartMaster und zum Erstellen eines leeren, unbenannte  ${then?";2;"STOP";RES}{WENN 1-RES}{STOP}$  $\langle\mathsf{ATA})\rangle$ 

EER +LIST\_ADDR}{STOP}

\NS\_SWAPDATA)))}

auf der Leerzelle and 2) fgen so viele Zeilen ein, wie Sie ben"tigen.

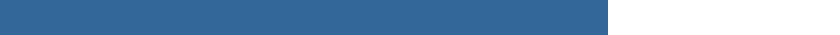

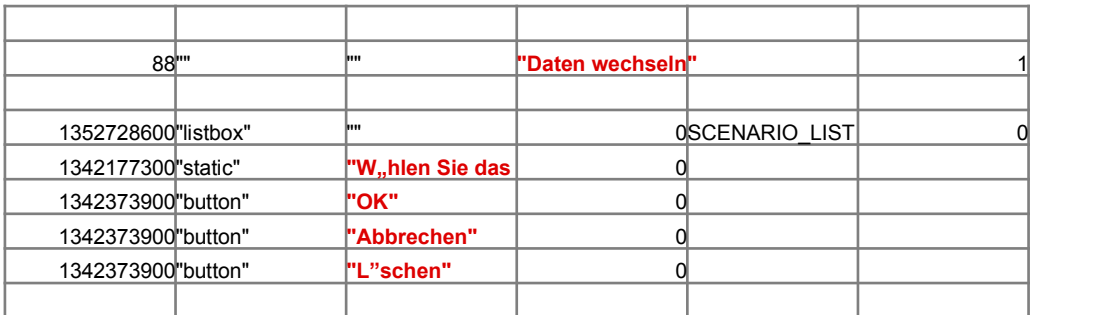

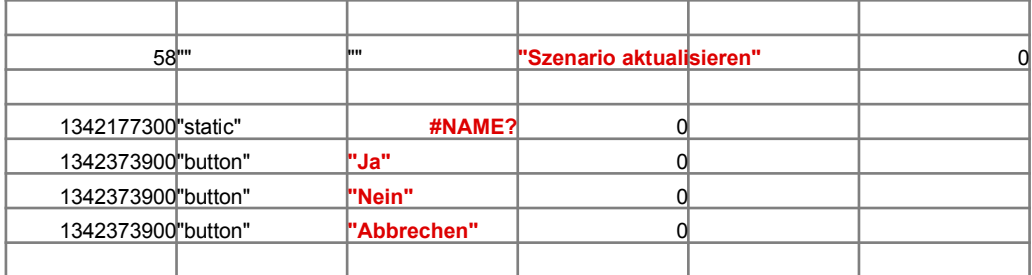

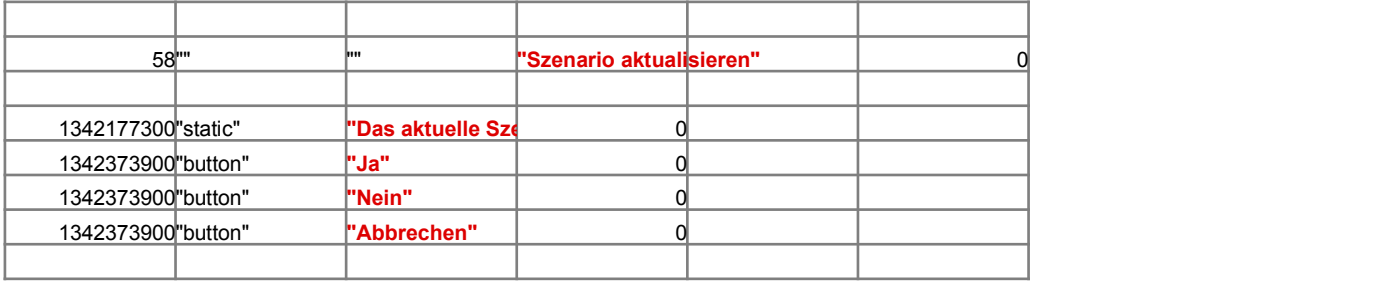

 $NG$ 

n des Blattes Makros

#### $NG$

xtes/FX-Feldern

## $NG$

 $ichnitten$  des Blattes Makros  $WENDE$  "DRUCKEN-FORMAT";"HOCHFORMAT"}  $VERWENDE "DRUCKEN-FORMAT";"HOCHFORMAT"$ 

#### $\{Y''}, 5"\}$

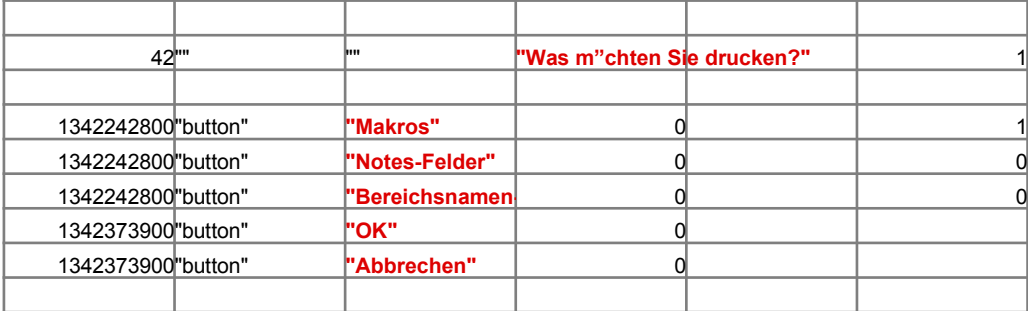

Zurck zu Makros

Zurck zu Makros

n Szenario verwendet."}{SPRUNG SWAPDATA}

RES\_SWAPDATA

ANS\_SWAPDATA

## *Information*

#### *Index*

**Example 2 Schaltfl**,, che, um zu einem Thema zu gelangen.

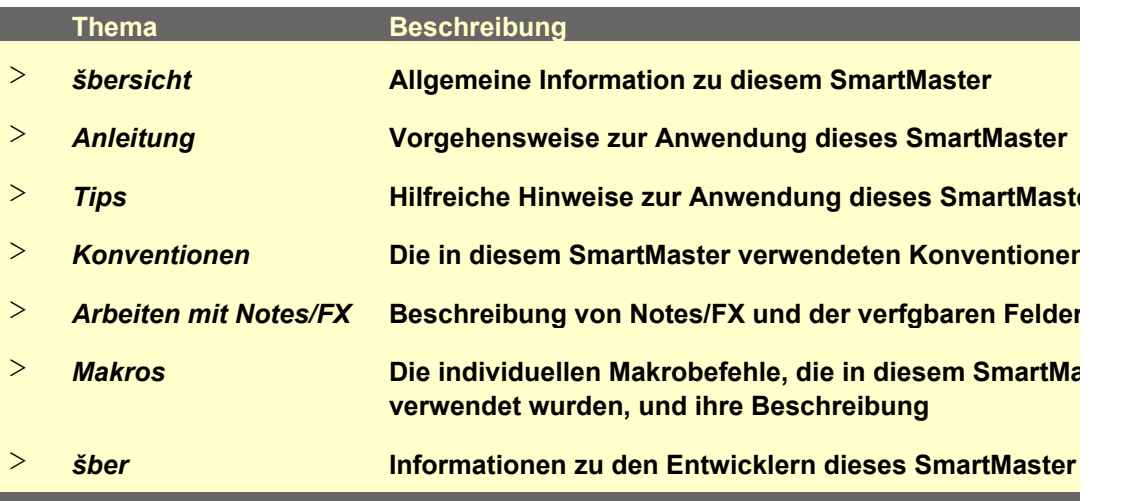

#### Gehe zu Bes

Zurck zu BestellungInformation\$indexe n

## **SmartMaster Bestellung**

Eine Bestellung ist ein wichtiges Gesch"ftsformular, das es einer Firma erm"glicht, Gter oder Dien bei einem Lieferanten zu bestellen. Sie k"nnen verschiedene Posten eingeben, die durch Menge Betrag beschrieben sind. Die Gesamtsumme fr alle Posten wird berechnet und Versandkosten, Steuern sonstige Betr"ge werden eingetragen.

Zurck zu BestellungInformationsünucken

dex

**Anleitung: Anwendung des SmartMaster Bestellung**

- 1. Geben Sie die Bestellnummer und Lieferantenanschrift ein.
- 2. Geben Sie alle Posten in den Zeilen ein.
- 3. Geben Sie Versand, Steuern und sonstige Betr"ge ein.
- 4. Geben Sie die Versand- und Korespondenzanschrift ein.

#### Zurck zu BestellungInformationsDrucken ndex

# **Tips**

Frachtbernahme ist der Ort von dem aus die Ware verschickt wird.

Geben Sie das Enddatum fr den Zeitraum auf eine der zwei folgenden Arten ein:

Verwenden Sie eine Zeichenfolge, die von 1-2-3 als ein Datum erkannt wird (z.B. 31.12.94). S die Funktion @DATUM verwenden (z.B. @DATUM(94;12;31))

Achten Sie darauf, daá Sie fr jeden Posten in der Spalte Menge einen Betrag eingeben.

Zurck zu BestellungInformationsinucken dex

## *Konventionen*

*Zelltypen* **Schattierte Zellen sind Dateneingabebereiche. Eingerahmte Zellen enthalten automatisch** 

*Drucken* **Alle Masken werden im Hochformat ausgedruckt.**

*Datumwerte* **Geben Sie Datumwerte im Format TT.MM.JJ ein.**

#### Zurck zu Bestellung Informations inucken dex

## SmartMaster mit Notes/FX

Notes/FX erm"glicht Ihnen den Datenaustausch zwischen Anwendungen, indem die Daten als O Notes-Maske eingebettet werden. In 1-2-3 kann Notes der Bereich mit der Bezeichnung "Notes-I Austausch zwischen Notes und der Tabellenkalkulation zur Verfgung gestellt werden.

Dieser SmartMaster enth"It Felder, die fr Notes/FX-Anwendungen verwendet werden k"nnen. De "Notes-Felder", erhalten Sie angezeigt, indem Sie auf die Schaltfl"che Notes-Felder klicken. Weil nen zur Anwendung von Notes/FX finden Sie in der Dokumentation zu Notes.

Zurck zu Bestellung InformationsDndeken

## **sen SmartMaster**

**Dieser SmartMaster wurde durch KMT Software, Inc. entwickelt. KMT Software ist der Entwicker auf and an and T** Zusatzprodukte, die durch Lotus Selects unter dem Namen von Lotus vermarktet werden. Lotus eng zusammengearbeitet, um die Lotus SmartMaster-Sammlung fr 1-2-3 Version 5, eine S ender zus"tzlicher SmartMaster-Schablonen, zu entwickeln. Die Lotus SmartMaster-Sammlung fi-5 umfaát SmartMaster-Schablonen, die Ihnen dabei helfen, Ihren Betrieb sowie Ihre pers"nliche Z und Finanzen zu verwalten.

Weitere Informationen zu der Lotus SmartMaster Sammlung fr 1-2-3 Version 5 erhalten Sie von I unter {???}1-800-635-6887 (U.S. und Kanada).

# $\overline{\text{telung}}$

 $\overbrace{\qquad \qquad }^{ }$ **The State Hilfreiche Hinweise zur Anwendung dieses SmartMaster Die in diesem SmartMaster verwendeten Konventionen Beschreibung von Notes/FX und der verfgbaren Felder Die individuellen Makrobefehle, die in diesem SmartMaster** 

 $\sim$ 

nstleistungen bei einem Lieferanten zu bestehten. Sie kannen verschieden auch Menge, Einzelpreis und Menge, Einzelpreis und Betrag beschrieben sind. Die Gesamtsumme fr alle Posten wird bereit und Versandkosten wird versandkosten, Steu<br>Steuern und Versandkosten wird bereit und Versandkosten und Versandkosten wird versandkosten, Steuern und Vers

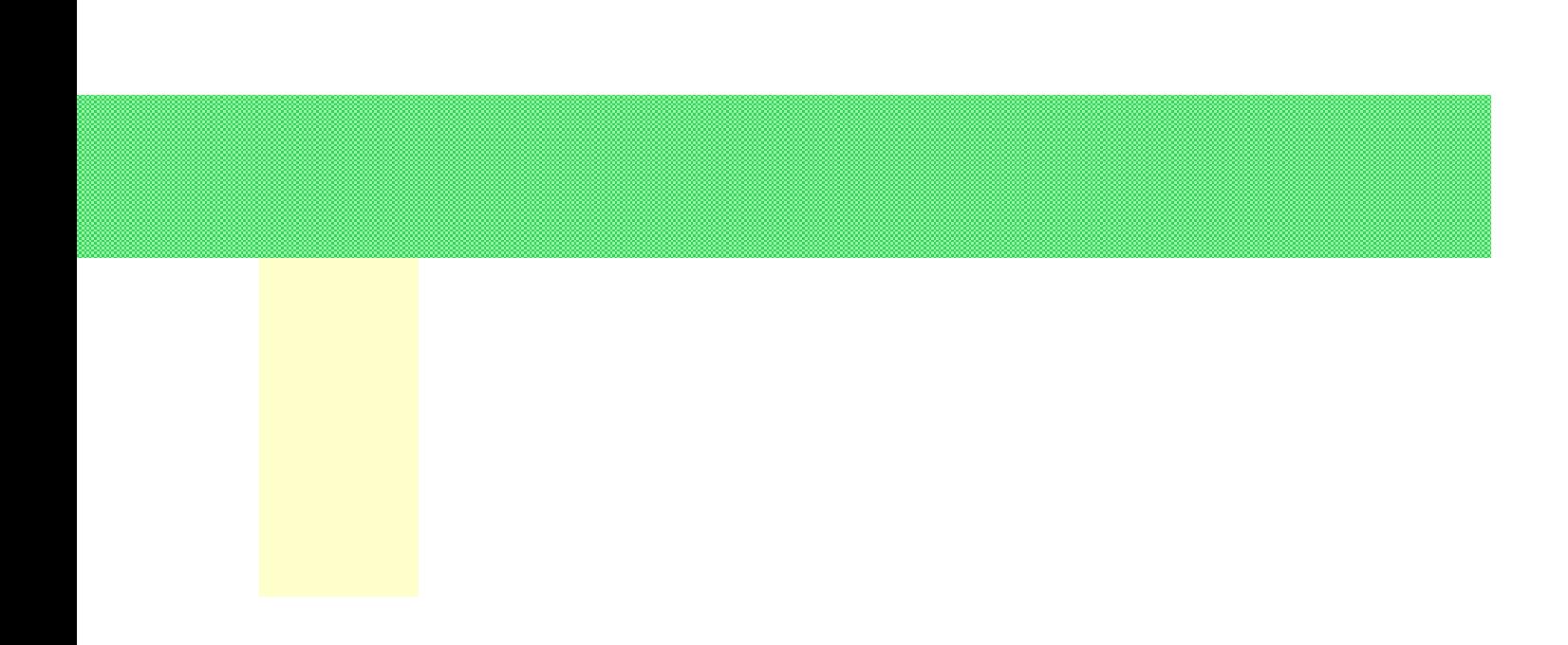

ie k"nnen auch

**berechnete Formeln.** 

Notes-Felder

bjekt in eine  $\frac{1}{2}$ elder" zum

n Bereich tere Informatio-

**Nickler verschiedener KMT Software hat mit** Sammlung dutzr 1-2-3 Version Zeitplanung

Lotus Selects

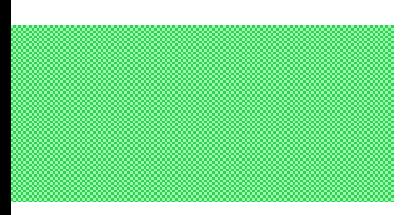

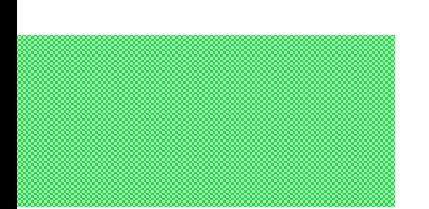

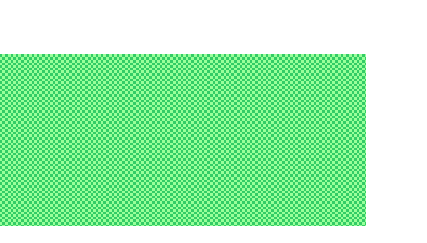